### **Login**

- 1. Sollevare la cornetta e digitare 99
- 2. Digitare il proprio numero di interno
- 3. Digitare i primi cinque caratteri della propria password utente
- 4. Premere 1 quando richiesto

*Per digitare la password dalla tastiera: per digitare le lettere, premere una volta il tasto alfanumerico sul quale è scritta la lettera necessaria, premere il tasto asterisco (\*) per tutti i simboli speciali.* 

*Esempio: Password: 4Ag7\$Zl@ Digitare: 4247\** 

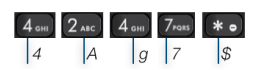

### **Tasti BLF / Funzione**

I Tasti funzione devono essere impostati dall'amministratore del PBX o dall'utente in Collaboration -> *Impostazioni -> Tasti funzione*.

Questo telefono supporta fino a 16 Tasti funzione, distribuiti in due pagine. Utilizzare i **tasti Navigazione** per navigare nelle pagine.

#### **Effettuare una chiamata**

Digitare il numero o premere il tasto Multifunzione **Invia.** 

*Per alternare l'utilizzo di ricevitore e vivavoce durante una chiamata: premere il tasto Vivavoce.* 

*Per alternare l'utilizzo di ricevitore e cuffia durante una chiamata: premere il tasto Cu ffia.* 

Chiamare un utente per cui hai configurato un tasto Funzione *Collega*: premere il **tasto Funzione** assegnato all'utente.

Chiamata dallo storico chiamate: premere il tasto Multifunzione

**Registro chiamate**, utilizzare i **tasti Navigazione** per selezionare il numero e poi premere il tasto Multifunzione **Chiama.**

#### Chiamata dalla rubrica

- 1. Premere il tasto **Rubrica**
- 2. Premere il tasto Multifunzione **Filtro** per selezionare una rubrica
- 3. Premere il tasto Multifunzione **Cerca** e digitare il nome
- 4. Premere il tasto Multifunzione **Invia**
- 5. Selezionare il contatto utilizzando i tasti Navigazione e premere il tasto Multifunzione **Chiama**

*Le rubriche devono essere impostate dall'amministratore del sistema o dall'utente in Collaboration.* 

#### **Disattivare il microfono durante una chiamata**

Premere il tasto **Muto** per disattivare / riattivare il microfono.

#### **Mettere in attesa / e ffettuare una seconda chiamata**

Premere il taste Multifunzione **Attesa** durante una chiamata. Premere il tasto Multifunzione **Nuovo** per effettuare una seconda chiamata, digitare il numero o premere il tasto Multifunzione **Seleziona** per cercare il contatto nello storico o nella rubrica.

### **Trasferimento chiamata**

Trasferimento cieco (il destinatario del trasferimento non è avvisato)

- 1. Premere il tasto **Trasferimento** durante la chiamata (la chiamata viene messa in attesa)
- 2. Chiamare il contatto desiderato
- 3. Riagganciare

Trasferimento cieco con i tasti Funzione / BLF: assicurarsi che l'opzione *Direct transfer* sia disabilitata per questo tasto Funzione in Collaboration: • Premere il **tasto Funzione** durante la chiamata

- 
- 

Trasferimento assistito (il destinatario del trasferimento è avvisato)

- 1. Premere il tasto **Trasferimento** durante la chiamata (la chiamata viene messa in attesa)
- 2. Chiamare il contatto desiderato
- 3. Avvisare il contatto del trasferimento imminente
- 4. Riagganciare per trasferire la chiamata

Trasferimento assistito via i tasti Funzione / BLF: assicurarsi che l'opzione *Direct transfer* sia abilitata per questo tasto Funzione in Collaboration:

Collegaue  $\circledcirc \Rightarrow$  Dimitri

- 1. Premere il **tasto Funzione** durante la chiamata (la chiamata viene messa in attesa)
- 2. Avvisare il contatto del trasferimento imminente
- 3. Riagganciare per trasferire la chiamata

#### **Conferenza**

- 1. Mettere in attesa la chiamata in corso con il tasto Multifunzione **Nuovo**
- 2. Effettuare la seconda chiamata al contatto che si vuole aggiungere alla conferenza
- 3. Una volta che l'interlocutore risponde, premere il tasto Multifunzione **Conferenza**

#### **Ascoltare i messaggi della Segretaria telefonica**

- 1. Premere il tasto **Voicemail**
- 2. Se viene richiesto, inserire i primi cinque simboli della password
- 3. Selezionare il messaggio e premere il tasto Multifunzione **Play** per ascoltarlo; premere il tasto Multifunzione **Info** per più informazioni o per poter cancellare il messaggio.

#### **Funzioni gestione chiamata**

Premere il tasto Multifunzione **Opzioni** dalla modalità standby per impostare le funzioni per ogni tipo di chiamata (Interni, Esterni, Blacklist, Whitelist), in base allo stato utente (Disponibile, Non disturbare, Assente): Rifiuto chiamata, Deviazioni, Avviso seconda chiamata, Mobility, Suoneria.

*Le stesse funzioni possono essere impostate in Collaboration.* 

## Guida utente **WP480G**

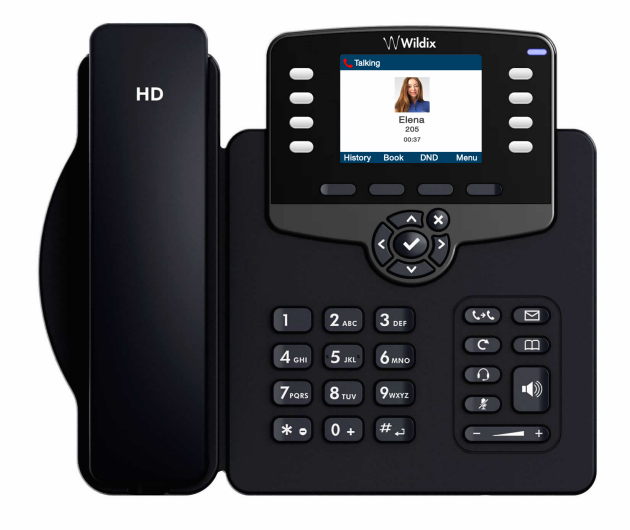

# **Wildix**

#### **Contenuto della confezione**

- 1 telefono WP480G
- 1 cornetta
- 1 cavo per cornetta
- 1 base di supporto

#### **Informazione sulla sicurezza**

<https://www.wildix.com/safety-information/>

#### **Istruzione per il montaggio**

Attaccare il telefono alla base di supporto (montaggio desk) oppure appendere il telefono alla parete utilizzando il supporto per montaggio a parete (prodotto può essere acquistato separatamente, codice: WP480-WM)

### **Mappa dei tasti**

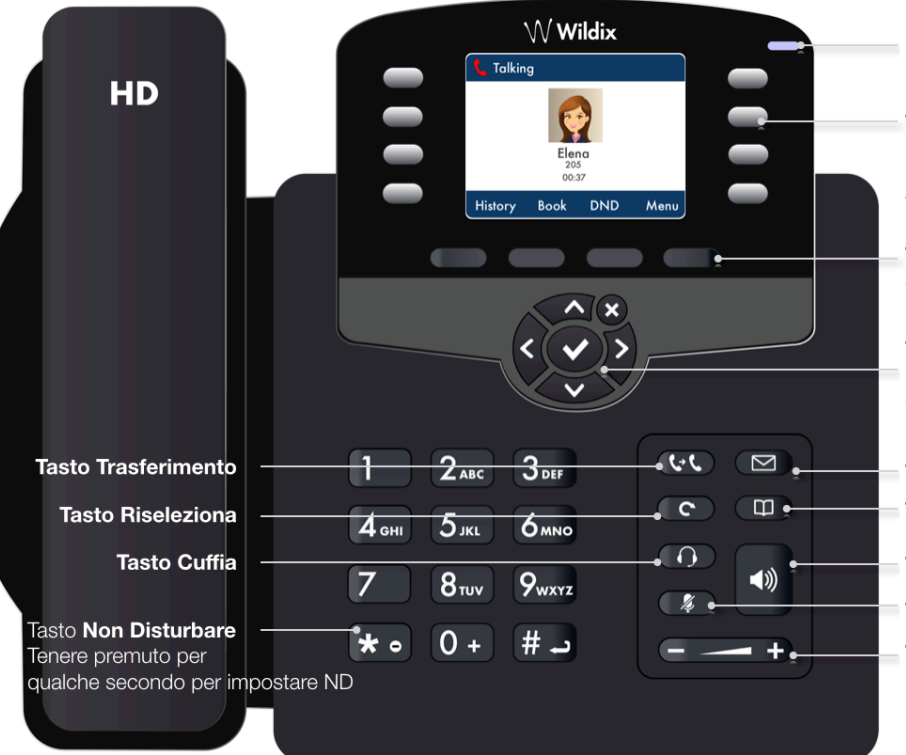

#### **Connessione**

*Le porte si trovano sul pannello posteriore del telefono* 

- Connettere la cornetta al telefono utilizzando il cavo per cornetta
- Collegare il telefono allo switch PoE utilizzando un cavo di rete RJ-45
- (Opzionale) Collegare il telefono al PC utilizzando il cavo RJ-45
- (Opzionale, questo è il prodotto PoE) Collegare il telefono all'alimentazione (l'adattatore di alimentazione può essere acquistato separatamente)
- (Opzionale) Connettere la cuffia (le cuffie possono essere acquistate separatamente)
- (Opzionale) Connettere l'adattatore EHS (prodotto può essere acquistato separatamente, codice: WPEHS)

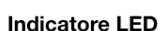

lampeggiante: chiamata in arrivo / chiamata persa / nuovo Voicemail: spento: in modalità standby

 $\mathscr{C}$ Ų Internet

> T  $PC$  $\frac{1}{1}$  $\overset{\text{DCBV}}{\circledcirc\text{--}\circ}$  $\odot$  $\Omega$  $\begin{bmatrix} 1 & 1 \\ 1 & 1 \end{bmatrix}$ Ext

#### Tasti BLF / Funzione

**Nota:** impostare i tasti in Collaboration: utilizzare i tasti per effettuare / intercettare / trasferire una chiamata

#### **Tasti Multifunzione**

confermare diverse operazioni, indicate sullo schermo selezionare diverse opzioni, indicate sullo schermo

#### **Tasti Navigazione**

navigare i menu; confermare diverse operazioni con il tasto centrale navigare tra le pagine dei tasti BLF

#### **Tasto Voicemail**

**Tasto Rubrica** 

**Tasto Vivavoce** 

**Tasto Muto** 

Tasti Regolamento Volume

Partner Wildix

guida completa online:

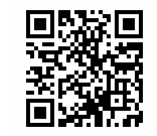